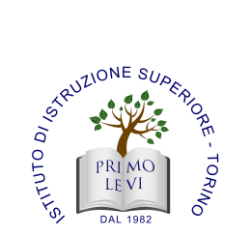

## **Istituto di Istruzione Superiore "***PRIMO LEVI***"**

**ISTITUTO TECNICO - SETTORE TECNOLOGICO ELETTRONICA ED ELETTROTECNICA - INFORMATICA E TELECOMUNICAZIONI LICEO SCIENTIFICO OPZIONE SCIENZE APPLICATE LISS – LICEO SCIENTIFICO SPORTIVO**

**SISTEMA DI GESTIONE PER LA QUALITÀ CERTIFICATO UNI EN ISO 9001:2015** 

*Rev.4 del 31.03.2023*

Torino, 15.06.2024 Circ. n. 331

> Alle Studentesse e agli Studenti Ai genitori Ai docenti IIS Primo Levi

**Oggetto**: Pubblicazione degli esiti degli scrutini delle classi intermedie

**Gli esiti degli scrutini finali delle classi intermedie**: prime, seconde, terze e quarte saranno pubblicati sul Registro Elettronico e visibili alle famiglie e agli alunni a partire dal pomeriggio del giorno 15 giugno 2024.

Al fine di assicurare il rispetto del quadro normativo in materia di protezione dei dati (- Regolamento (UE) 2016/679 e d.lgs. 30 giugno 2003, n. 196, come modificato dal d.lgs. n. 101/2018, Codice in materia di protezione dei dati personali, a integrazione di quanto indicato nella citata nota n. 8464/2020 e ribadito nel documento del Garante " La scuola a prova di privacy 2023") si precisa che per pubblicazione on line degli esiti degli scrutini delle classi intermedie si intende la pubblicazione in via esclusiva nel registro elettronico. Pertanto, gli esiti degli scrutini con la sola indicazione per ciascun studente "ammesso" "non ammesso" "sospensione del giudizio" sono pubblicati, distintamente per ogni classe, nell'area documentale riservata del registro elettronico, cui accedono **tutti gli studenti e i genitori della classe** di riferimento.

**A questo proposito si informano i soggetti abilitati all'accesso che i dati personali ivi consultabili non possono essere oggetto di comunicazione o diffusione (ad esempio mediante la loro pubblicazione su blog o social network).**

**I voti in decimi**, **già visibili**, compresi quelli inferiori a sei decimi, riferiti alle singole discipline, sono riportati nell'area riservata del registro elettronico a cui può accedere **il singolo studente/genitore** mediante le proprie credenziali personali.

- Per visualizzare i voti tramite APP accedere alla voce "Voti scrutinio"

- tramite PC accedendo alla voce "Servizi Alunno" –"Voti scrutinio".

Si ricorda, soprattutto, ai genitori di visualizzare l'eventuale lettera del debito formativo accedendo alla voce "Bacheca"-"Bacheca documenti personali". Dopo aver visualizzato la lettera è necessario cliccare sulla dicitura "**conferma presa visione**"

Il documento di valutazione vero e proprio (la pagella) sarà pubblicato, tra qualche giorno, nell'area riservata del registro elettronico accessibile ai singoli studenti/genitori.

> La Dirigente scolastica Prof.ssa Rosaria Di Cara Firma autografa sostituita a mezzo stampa ai sensi dell'art. 2 c. 3 del D. lgs 39/93